# Practical Parallel Computing (実践的並列コンピューティング)

Introduction (1) May 7, 2020

Toshio Endo School of Computing & GSIC endo@is.titech.ac.jp

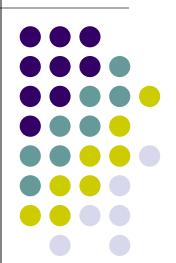

## **Purpose of This Course**

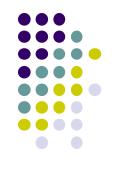

- To learn parallel computing practically
  - Lecture + Practice
  - We will use the TSUBAME supercomputer from your PC

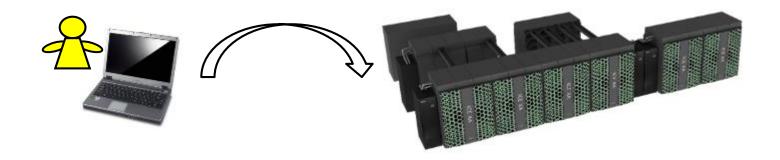

#### **Overview of This Course**

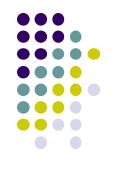

- Part 0: Introduction
  - 2 classes including today
- Part 1: OpenMP for shared memory programming
  - 4 classes
- Part 2: GPU programming
  - 4 classes, OpenACC and CUDA
- Part 3: MPI for distributed memory programming
  - 3 classes

In 2020, talk will be done in Japanese and presentations are in English

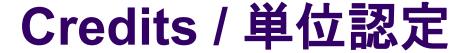

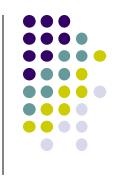

Your score will be determined by the followings

- Each part (OpenMP, GPU, MPI) has homework.
- Reports submission for 2 parts is required
  - The due date will be about 1.5 weeks after each part finished
  - (You can submit more than 2)

#### 下記により採点・単位認定

- OpenMP, GPU, MPIの各パートで課題を出す。2つのパートのレポート提出を必須とする
  - 〆切は、各パート終了の約1.5週間後
  - ●(それ以上のレポート提出してもよい)

#### What We Do

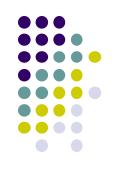

#### We do

- Parallel programming by yourself
  - C language + something
  - CPU parallel programming and GPU parallel programming
- To evaluate speed-up of programs on TSUBAME supercomputer

#### What We Don't

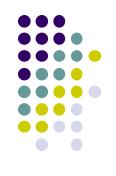

#### We don't

- To use Python
- To learn usage of machine learning framework
- To learn usage of parallel computation libraries
- To learn variety of parallel algorithms
  - Consider to attend "CSC.T526 High Performance Scientific Computing"
- To program network or client-server applications

#### Requirements

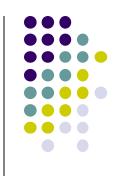

- Knowledge of basic C language
  - Pointers, malloc/free
  - Relation between pointers and arrays
  - Knowledge of Pthread, Java threads is useful, but not required

#### Requirements

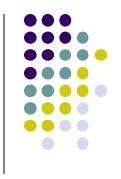

- Knowledge of basic Linux commands
  - TSUBAME uses Linux OS
  - Is, cp, mkdir, gcc...
  - "make" command will help you
  - SSH public key authorization (SSH公開鍵認証)
- PC to log-in to TSUBAME3 and Internet connection
  - In 2020, you will need to open both Zoom window and a terminal window on your PC <sup>(3)</sup>

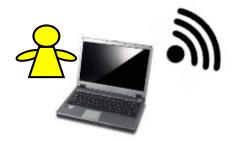

#### Supercomputers

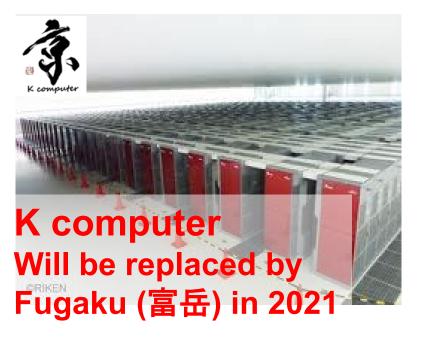

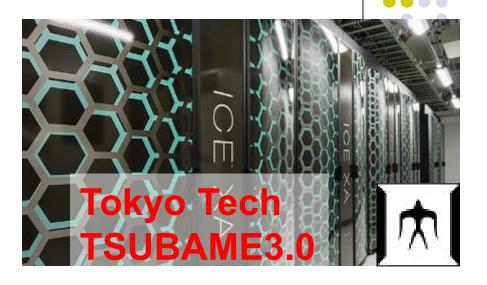

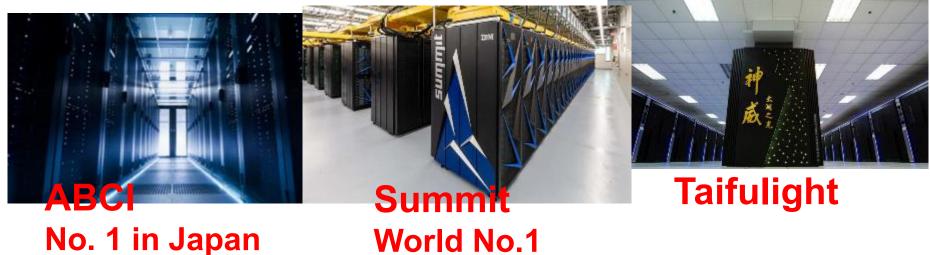

#### What are Supercomputers used for?

Simulations and Big-data analysis are important for area of science, engineering, security...

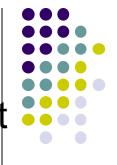

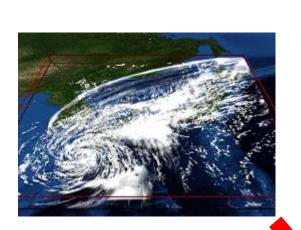

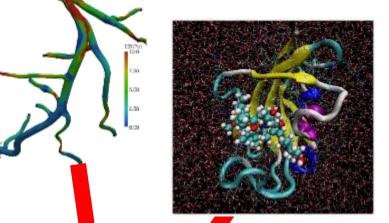

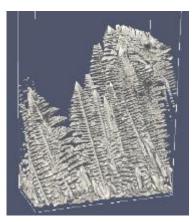

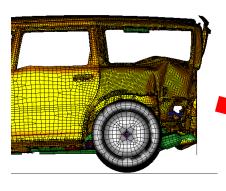

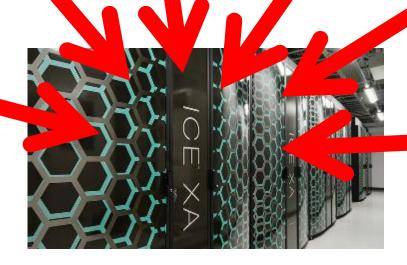

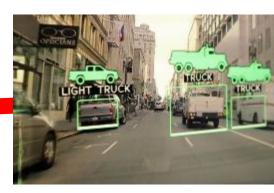

# Difference with "Normal" Computers

 SCs are computers that support much faster and much larger computation than normal computers

~60,000x!

 Speeds are often compared in "Flops" = The number of possible add/subtract/multiplication operations per second

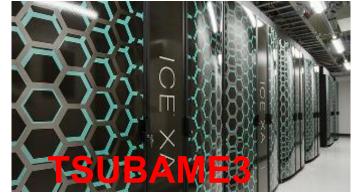

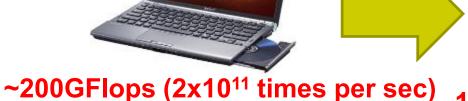

200GFlops (2x10<sup>11</sup> times per sec) 12PFlops (1.2x10<sup>16</sup> times per sec)

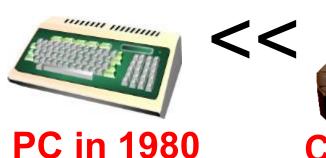

Cray-1 (1976) 160MFlops

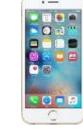

Modern Cell Phone

# Why are Speed & Size Important?

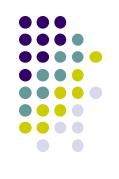

- For simulation & big-data analysis, large number of computations should be done speedily
- ⇒Want to obtain forecast of tomorrow weather by tomorrow (of course!)
- ⇒Want to develop and sell new medicine (than competitors)
- For simulation & big-data analysis, storing large scale data is needed
- ⇒Want to make discovery by comparing mass genome data
- ⇒Want to visualize motion of molecules for every time step

#### **How is Weather Forecast done?**

Motions of air, clouds, water are expressed by differential equations

$$\frac{\partial \boldsymbol{v}}{\partial t} + (\boldsymbol{v} \cdot \nabla) \boldsymbol{v} = -\frac{1}{\rho} \nabla p + \nu \Delta \boldsymbol{v} - g \boldsymbol{\hat{z}}$$

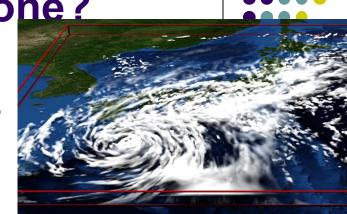

#### But no analytical solution for them, generally

- ⇒ Instead, space and time are discretized
- The space is divided into small grids, expressed as an array
  - ⇒ Each array element should be computed
- The time is divided into time steps
  - ⇒ After a time step is computed, we go to next step, and so on

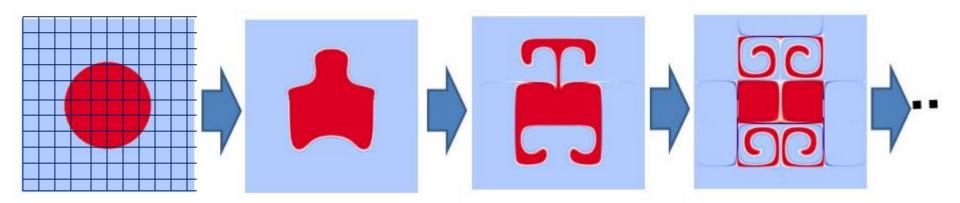

## Why is Speed Important?

- Since we have to compute all points for every time step, computational complexity is
  - O(x-size × y-size × z-size × time-steps)

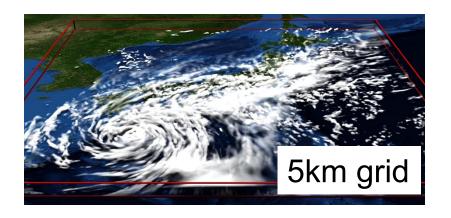

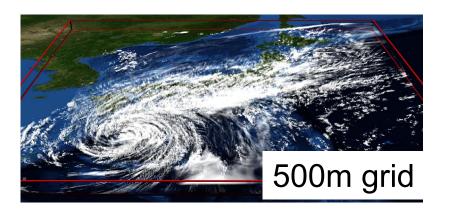

For better prediction, we need to make grid finer (arrays larger)

If resolution is 10x higher, we need 10000x computations! (10x10x10x10)

→ In future, we are going to 50m grid...

## Why are SCs Fast?

- Do SCs have 10THz CPUs? → No!!
- Basic idea: If multiple workers work cooperatively and simultaneously, they can do great tasks than a single worker ⇒Parallel execution

A work is cultivating a large field

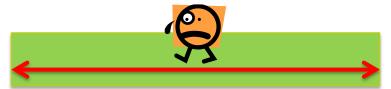

Multiple workers are working together → fast!

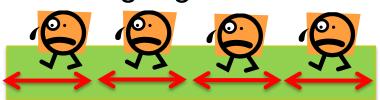

#### **Hierarchical SC Structure**

- System = Many nodes (=computers) +
   External storage
  - They are connected by Network

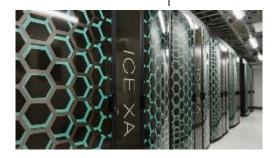

- Node = Several processors (CPU etc.)
  - + Memory + Local storage
  - They are connected by PCI-e, QPI, etc.

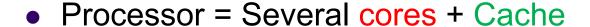

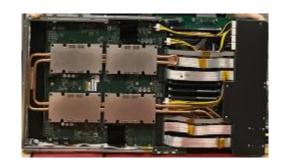

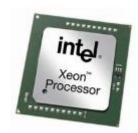

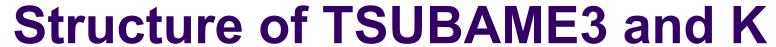

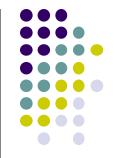

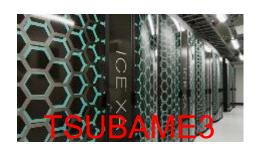

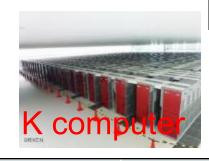

| System    | 540 nodes                                                                | 12.15PFlops                                        | 88000 nodes         | 11.26PFlops |
|-----------|--------------------------------------------------------------------------|----------------------------------------------------|---------------------|-------------|
| Node      | 2 CPUs<br>+ 4 GPUs                                                       | 2 x 425GFlops<br>+ 4 x 5300GFlops<br>= 22050GFlops | 1 CPU               | 128GFlops   |
| Processor | CPU: 14 cores<br>GPU: 56 SMXs                                            | CPU: 425GFlops<br>GPU: 5300GFlops                  | 8 cores             | 128GFlops   |
| Core      | CPU core: 1.9GHz x 16 = 30.4GFlops<br>GPU SMX: 1.48GHz x 64 = 94.6GFlops |                                                    | 2GHz x 8 = 16GFlops |             |

"Flops" shows speed in "double precision"

#### Start to Use TSUBAME

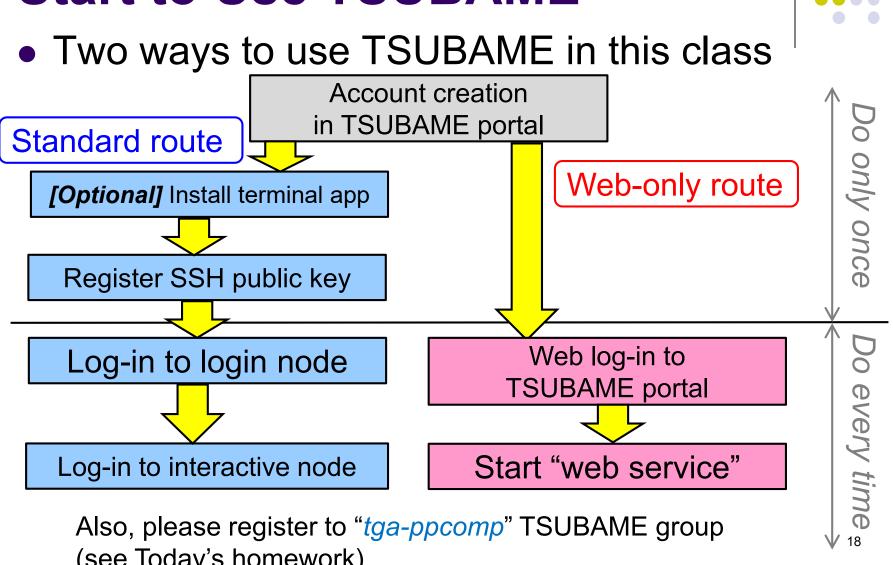

(see Today's homework)

#### Important URLs about TSUBAME

- TSUBAME official site
  - https://www.t3.gsic.titech.ac.jp
  - Manuals are here

- Tokyo Tech portal
  - https://portal.titech.ac.jp/
- → Log-in and then click "TSUBAME portal"

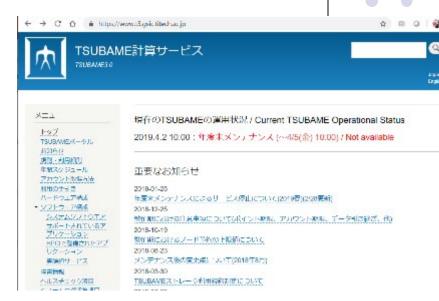

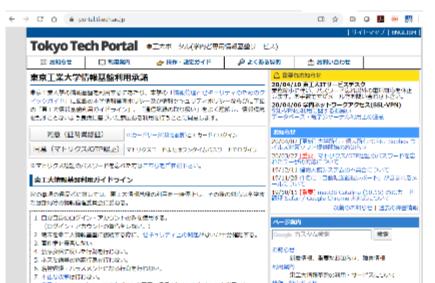

Standard route | Web-only route

#### **Account Creation** in TSUBAME Portal

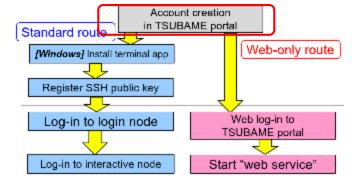

Visit TokyoTech Portal / 東工大ポータル and log-in

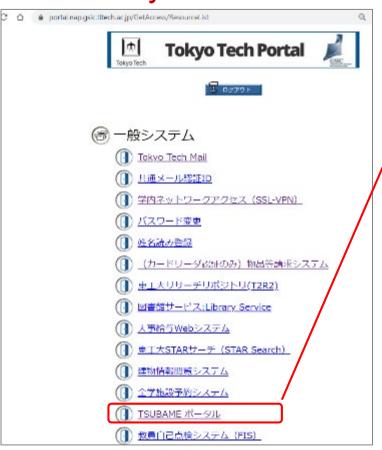

#### ,Click "TSUBAME portal"

- → If you are new to TSUBAME, you will be taken to account creation pages
- → You will get an account.
- Account name is same as the student ID (like 20M12345) for Tokyo Tech students
- For details, visit https://www.t3.gsic.titech.ac.jp/ and click "Getting Accounts" / "アカウント取得方法'

# Web-only route Log-in to TSUBAME Portal

- Visit "Tokyo Tech portal"
- Log-in
- Click "TSUBAME portal"

→ C\* △ · portal.t3.gsic.titech.acjp/ptl/top TSUBAMEポータルページ Your account name おしらせ 利用の手引き FAO お問い合わせ User Guides EAO Will be used in "standard route" Contact us [TSUBAME利用状况] ジョブ 覧 予約ノ ドー覧 利用者情報表示 Used in the next page SSH公開鍵型録 Webサービス利用 パスワード設定 利用規約一覽 支払コード管理

予算コード承認依頼(II)

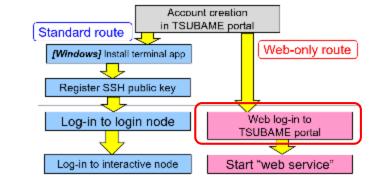

Web-only route

#### Start "Web Service" (1)

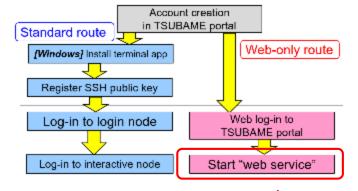

In TSUBAME portal, click Use Web service / Webサービス利用

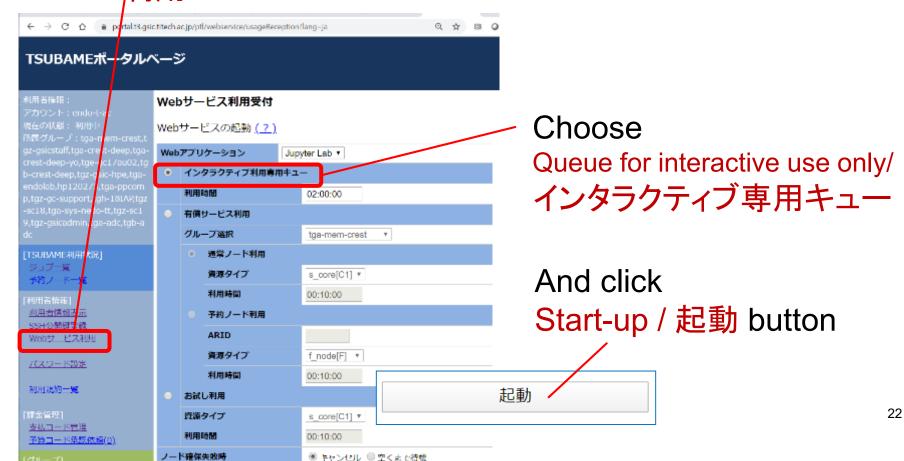

Web-only route

#### Start "Web Service" (2)

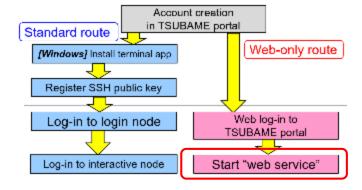

 When you see a green row, please wait and push update / 表示更新 button

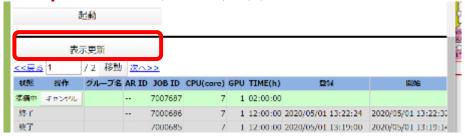

\_\_\_\_ Wait for 1-2 minutes and "update"

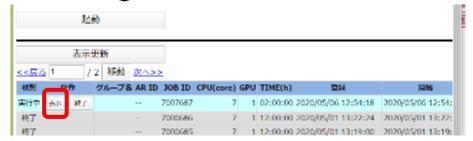

If you see a blue row, push Display /表示 button

Web-only route

#### Start "Web Service" (3)

Standard route in TSUBAME portal

[Windows] Install terminal app

Register SSH public key

Log-in to login node

Web log-in to
TSUBAME portal

Log-in to interactive node

Start "web service"

- You will see a "Jupyter" screen
- Click the Terminal icon

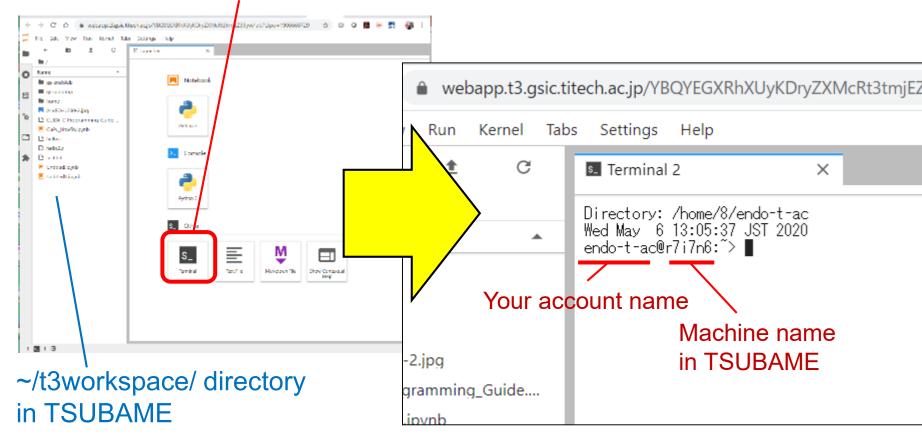

#### [Optional] Install a Terminal Application

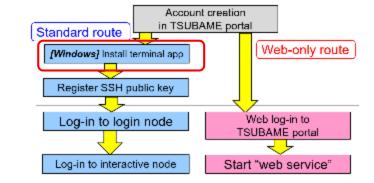

(In standard route) Your PC must have a terminal application that supports SSH protocol

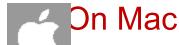

▶ Start terminal / ターミナル app → use ssh command

#### On Windows...

- Recently, command prompt / コマンドプロンプト is ok
  - On Windows10 after 2018, ssh command has been installed

#### Also you can install other applications

- MobaXterm on Windows
- Putty on Windows/Mac
- iTerm on Mac ...

Or try google
"windows ssh client"
"mac ssh client"

## Register an SSH Public Key (1)

- To log-in to TSUBAME,
  - A password is NOT used
  - instead, public key (公開鍵) method is used

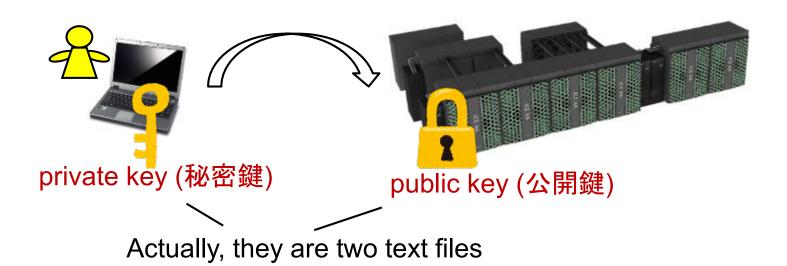

Account creation in TSUBAME portal

Web-only route

Web log-in to TSUBAME portal

Start "web service"

Standard route

[Windows] Install terminal app.

Register SSH public key

Log-in to login node

Log-in to interactive node

# Register an SSH Public Key (2)

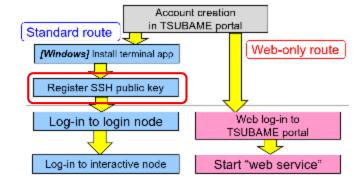

Please create key-pair on your PC by yourself

- On Mac terminal or Windows command prompt
  - Use ssh-keygen command
  - Setting "passphrase" is strongly recommend
  - Two files are created

```
In default,

private key → .ssh/id_rsa (Mac) .ssh¥id_rsa(Win)

public key → .ssh/id_rsa.pub (Mac) .ssh¥id_rsa.pub (Win)
```

- If you are using another terminal application, try Google
  - Such as "mobaXterm public key"
  - If you are asked the key format, choose "OpenSSH" format, NOT "ssh.com format"

## Register an SSH Public Key (3)

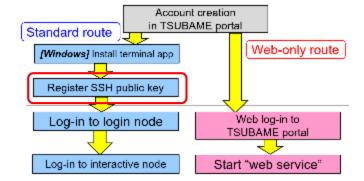

Register your public key on TSUBAME portal

- n. Click Register SSH public key / SSH公開鍵 登録
- 2. Upload your public key
- Don't upload the private key!!

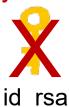

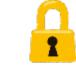

id\_rsa.pub

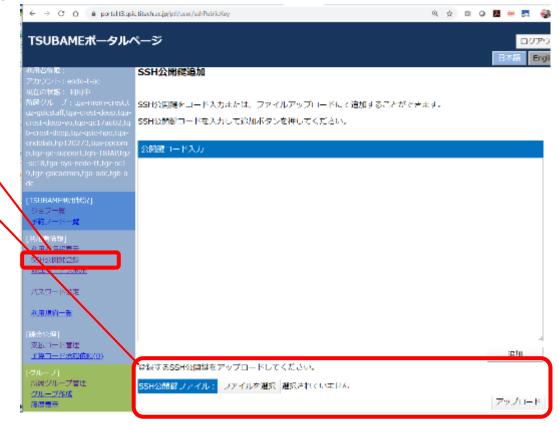

NOTE: The key is automatically added to ~/.ssh/authorized\_keys on TSUBAME

# Log-in to TSUBAME Login Node

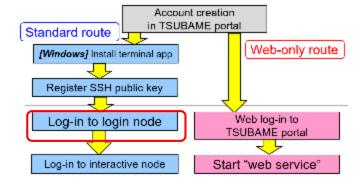

 On Mac terminal or Windows command prompt ssh –i [private key] [account]@login.t3.gsic.titech.ac.jp ex) ssh –i .ssh/id\_rsa 20M12345@login.t3.gsic.titech.ac.jp

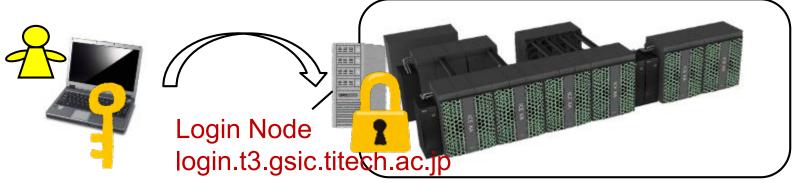

```
Last login: Wed May 6 13:30:17 2020 from 160.13.82.172

Last modified: Apr 6 17:00:00 JST 2020

*** Do not run programs with high load average such as ISV ***

*** on login0 and 1. ***

(The current TSUBAME 3.0 operational status)

http://www.t3.gsic.titech.ac.jp/

endo-t-ac@login1:~>
```

If successful, you will see

On other terminal applications, try Google

#### Log-in to Interactive Node

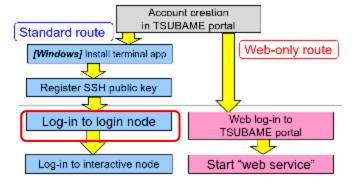

- Log-in nodes are only entrance of TSUBAME and not powerful, no GPU on them
- In this lecture, we mainly use "interactive nodes"

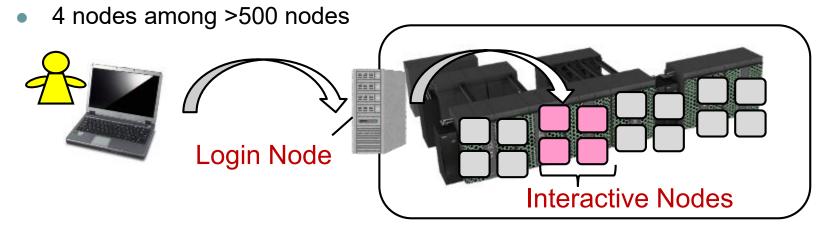

On login node,

qrsh -q interactive -l h\_rt=2:00:00

If successful, you will see →

```
endo-t-ac@login1:~> qrsh -q interactive -l h_rt=2:00:00 endo-t-ac@r7i7n6:~>
```

## **Notes in Using TSUBAME**

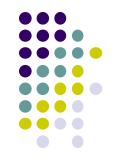

Use your account only by yourself

Standard route

- Don't share private or public keys with other people
- Login nodes are shared by many TSUBAME users.
   Avoid running CPU/GPU heavy jobs there

[Interactive nodes] Web-only route Standard route

- Only users in Tokyo-Tech can use
- Each user can use only one session
- 7 CPU cores + 1 GPU (= ¼ node) are assigned
- CPU cores, GPU may be shared by several users → you may suffer from slow down

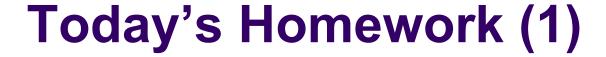

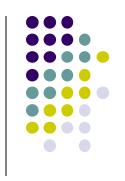

1. (If you are new to TSUBAME) please make your account on TSUBAME by 13:00, May 8

(まだ作ったことがなければ) TSUBAMEアカウントを、5月8日13:00までに作成してください

2. You will receive an invitation e-mail to tga-ppcomp TSUBAME group (around 14:00, May 8). Please read it and accept the invitation.

tga-ppcomp TSUBAMEグループへの招待e-mailが届くはずです(5月8日14時ごろ予定)。指示に従って招待を受けてください。

## Today's Homework (2)

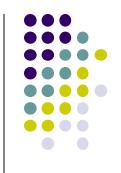

- If you cannot make an account by due time, please send an e-mail after account creation
- もし期限までにアカウントを作成できなければ、作成してから下 記のようなe-mailを送ってください

To: ppcomp@el.gsic.titech.ac.jp

Subject: TSUBAME3 ppcomp account

Department name:

School year:

Name:

TSUBAME account name:

Then we will invite you to the TSUBAME group その後、TSUBAMEグループへの招待を送ります

# Contact/ Information on the Course

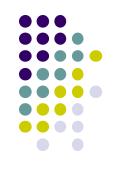

- About this course
  - e-mail ppcomp@el.gsic.titech.ac.jp
- Tokyo Tech OCW
  - http://ocw.titech.ac.jp
  - → Search with "Practical Parallel Computing" 「実践的並列コンピューティング」で検索
- TSUBAME official site
  - https://www.t3.gsic.titech.ac.jp
  - Manuals are here
- Tokyo Tech portal
  - https://portal.titech.ac.jp/
- → Log-in and then click "TSUBAME portal"